# **Beyond** 注册系统常见问题

## 注册系统是什么?

BEYOND / QuickShow注册系统是在5.0版中加入的一项功能。他用于检查硬件是否为正版,同时还能 让Pangolin帮助客户追踪硬件,有可能找回丢失或被盗的硬件。注册过程可通过互联网或者电子邮件进行。如 果您的演出电脑连接到互联网,注册将在后台自动完成。如果您不希望用于演出的电脑联网,可以使用另一 台电脑通过电子邮件手动完成注册。注册是基于硬件和电脑的,所以对于任何特定的硬件,或硬件与电脑的 组合,只需要进行一次注册即可。

### 这对我来说意味着什么?

简而言之,如果您的演出电脑已经联网,就不会遇到任何问题。联网注册会给您带来不少便利。

如果您不希望演出电脑联网,可以使用另一台电脑通过电子邮件手动完成注册。

此外,如果您一般随身携带硬件,那么使用基于硬件的许可证比较方便;如果您想您的电脑能使用任何硬件, 那么最好使用PCID授权,这样注册PCID的这台电脑可以连接任意穿山甲硬件。但是这意味着如果电脑损坏或 丢失,许可证也会随之丢失。这种遗失不补。

### 电脑联网的的方法汇总:

手机热点:现在的大多数智能手机都可以打开WIFI热点让电脑连接使用手机的数据流量[QS和BEYOND注册只 需要极少流量即可完成,对当前一般几G几十G流量套餐来说不值一提。 移动**WIFI**:中国移动和中国电信在 很多地方都提供无线热点服务,部分手机套餐会包含此服务。可以酌情使用。卫星互联网:像ViaSat这样的 公司提供全球互联网覆盖,虽然不是最快的,但对于注册来说已经足够。随着SpaceX和亚马逊等公司建立全 球高速互联网卫星工厂,这些可能成为未来的选择。

如果真的无法联网: 如果您在撒哈拉沙漠,太平洋的一个小岛上,或者在冬天的南极做激光表演等等,有如 下方案。

- 1. 软件有一个7天的宽限期,第一次连接硬件的电脑不需要注册,可使用七天(硬件许可证没有宽限期, 所以您必须在家的时候就注册好有许可证的硬件)。这适用于任何第一次连接硬件的电脑,如果您在七 天前为某个硬件使用了这个宽限期,它就会过期,需要注册。
- 2. 如果您更换了电脑, 宽限期将被重置。所以, 您可以带多台电脑来缓冲过期限制, 换一台电脑然后转移 软件设置即可继续使用7天。请记住, 宽限期只适用于第一次连接硬件的电脑)。
- 3. 事先准备好您的节目,在发送到目的地之前把要使用的设备(包括备件)全部注册好。对表演可能使用 的所有硬件和电脑都要这样做。

#### 基于公司规模的最佳做法:

如果您不想让表演电脑连接互联网:

- 1. 小型激光公司,最多 10 台激光灯,2台电脑。
	- 1. 一般来说, 小公司的激光灯和电脑都能方便来回携带。
	- 2. 最佳做法是,每当购买新的激光灯/FB4/FB3时,您应该将这些硬件在您的所有电脑都注册一遍。 同样,当您增加一台电脑时,您应该将所有的硬件都在新电脑注册一遍。
- 2. 中型激光公司,10-40台激光灯,3-10台电脑
	- 1. 如果可能的话,每当购买新设备时,可以尝试把所有的激光灯和硬件一起注册,但这可能比较耗 费时间。
	- 2. 建议配备一台单独的笔记本电脑,使用手机热点来随时进行电子邮件注册。
	- 3. 如果您知道一个表演需要用到哪些设备,您可以提前在公司注册好所有相关的设备,这将确保您 在表演现场不需要互联网。
- 3. 大型激光公司,激光灯40台以上,电脑 10台以上。
	- 1. 这种情况下,您可能有太多的电脑和控制硬件的组合,您可能一直在增加、更换硬件和电脑。
	- 2. 建议配备一台单独的笔记本电脑,使用手机热点来随时进行电子邮件注册。
	- 3. 使用基于公司的注册系统。我们有一个基于公司的注册系统。注册后,您可以将所有信息发送到 服务器,然后在您的任何电脑上下载这些信息。这将需要下载一个大文件,但会注册您的所有硬 件,并与您公司的所有电脑共享这些数据。

#### 如果注册失败;注册时的许可证或硬件问题

如果服务器在注册时没有找到您的传统许可证,会发出一个警告。有两个原因可能会发生这种情况。

- 1. 我们漏记录了您的许可证。虽然我们尽了最大努力收集过去10年中的每一个许可证文件,但我们可能会 遗漏一些。请将您的许可证和硬件序列号以及购买时间及厂家信息发送至 [support@pangolin.com](mailto:mailto:support@pangolin.com), 我 们将帮您完成注册。
- 2. 您的许可证是盗版的,或授权给盗版的硬件。请将您的许可证和硬件序列号以及购买时间及厂家信息发 送至 [support@pangolin.com](mailto:mailto:support@pangolin.com), 我们将有条件地为您更换为正版硬件及许可证。

如果FB3或FB4硬件无法注册, 并被标记为X[]有两种可能的情况:

- 1. 这个硬件是盗版的,已经被锁定。如果您是在不知情的状态下购买到这个硬件,请联 系[support@pangolin.com](mailto:mailto:support@pangolin.com), 提供您的购买时间和销售者信息, 我们将有条件地为您更换为正版硬件。
- 2. 该硬件被标记为被盗。如果您是在不知情的状态下购买到这个硬件,请联系[support@pangolin.com](mailto:mailto:support@pangolin.com), 说明您是如何获得这个硬件的,如果您能把这个硬件物归原主,我们会有条件地为您提供一个新的穿山 甲硬件。
	- 1. 同样,如果您的硬件被盗,并且您有正式的报警回执和硬件序列号,可以告诉我们。我们会把它 标记为被盗,当它再次被使用时,我们将锁定它,如果新使用者联系穿山甲,可尝试协助沟通返 还。

如果您对注册和许可系统有疑问,可以联系[support@pangolin.com](mailto:mailto:support@pangolin.com),我们很乐意帮忙,为您的应用找出最佳 的解决方案!

[回去](http://wiki.pangolin.com/doku.php?id=beyond:start)

From: <http://wiki.pangolin.com/> - **Complete Help Docs**

Permanent link: **[http://wiki.pangolin.com/doku.php?id=beyond:lic\\_faq\\_cn](http://wiki.pangolin.com/doku.php?id=beyond:lic_faq_cn)**

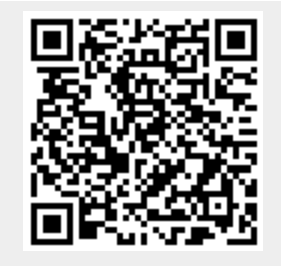

Last update: **2021/06/09 13:52**